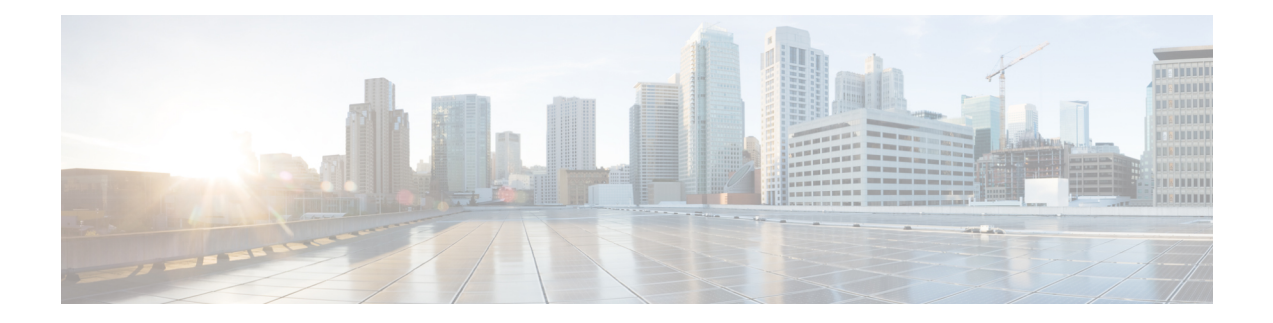

# **Lawful Intercept Commands**

This module describes the Cisco IOS XR software commands used to configure lawful intercept (LI).

For detailed information about keychain management concepts, configuration tasks, and examples, see the *Implementing Lawful Intercept inthe Cisco IOS XR Software the Configuration Module* .

- [lawful-intercept](#page-1-0) disable, on page 2
- [overlap-tap](#page-2-0) enable, on page 3

# <span id="page-1-0"></span>**lawful-intercept disable**

To disable the Lawful Intercept (LI) feature, use the **lawful-interceptdisable** command in Global Configuration mode. To re-enable the LI feature, use the **no** form of this command.

### **lawful-intercept disable**

**Syntax Description** This command has no keywords or arguments.

**Command Default** LI feature is enabled by default only if the LI package is installed.

**Command Modes** Global Configuration mode

## **Command History Release Modification** Release 3.8.0 This command is introduced.

Release 4.3.2 By default, Lawful Intercept (LI) is not a part of the Cisco IOS XR software. The LI package needs to be installed separately by activating the hfr-li-px.pie. So this command is available only after installing and activating the hfr-li-px.pie.

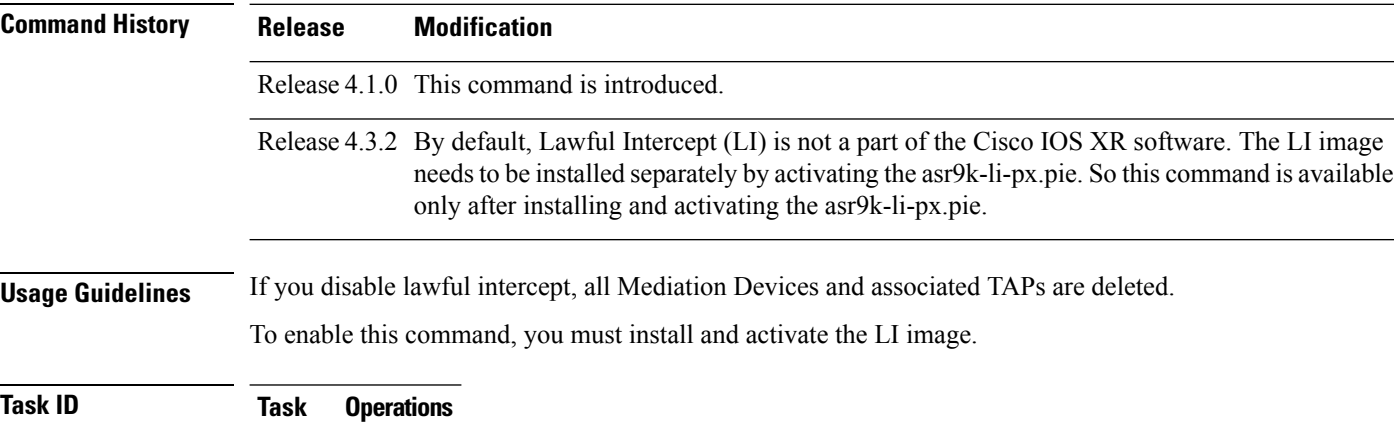

### **ID** read, write li

**Examples** This example shows how to configure the **lawful-intercept disable** command:

RP/0/RP0/CPU0:router(config)# **lawful-intercept disable**

### <span id="page-2-0"></span>**overlap-tap enable**

To configure traffic interception separately for two inter-communicating intercepted hosts, use the **overlap-tap enable** command in Global Configuration mode. To revert to the default configuration, use the **no** form of this command.

### **overlap-tap enable**

**Syntax Description** This command has no keywords or arguments.

**Command Default** For two inter-communicating hosts where both the hosts are separately intercepted, only the ingress traffic on the ASR 9000 router related to one of the hosts is intercepted.

**Command Modes** Global Configuration mode

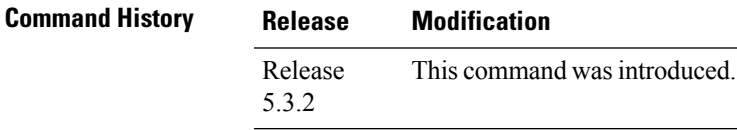

**Usage Guidelines** To use **overlap-tap enable** command, you must have lawful intercept configured by installing and activating **asr9k-li-px.pie**.

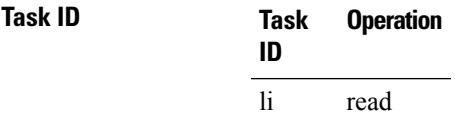

### **Example**

The following example shows how to configure interception of both the ingress and egress traffic on the ASR 9000 router related to two inter-communicating hosts.

RP/0/RP0/CPU0:router# **configure** RP/0/RP0/CPU0:router(config)# **overlap-tap enable**

 $\mathbf I$ 

٦